# **Jasc® Paint Shop™ Photo Album™ ReadMe**

Release Notes - Version 4.03

Sept 3, 2003

# **Welcome to Paint Shop Photo Album**

If you are upgrading from either Jasc After Shot or Dell Image Expert, this product has been renamed to better express what the product does. Adding Paint Shop to the name accentuates that it is part of the Paint Shop family, meant to work hand in hand with Paint Shop Pro.

### Starter vs. Premium Edition Features

If you are running the Starter Edition, you will have a limited-time preview of many of the features of the full Photo Album product. Features that are designed to expire will have a small blue star next to them in the user interface, changing to a red star after they expire. Once these features expire, you can purchase an upgrade to the full product and restore the full functionality.

#### What's New in Paint Shop Photo Album 4

- Video CD. Now, instead of making slide shows which play just on a PC, you can create a CD which plays on either a PC or your TV via a DVD player. Note that a few restrictions apply - your DVD player must be capable of reading CD-R or CD-RW discs and support the VCD (Video CD) format. Most players support both of these, particularly newer ones. Now you can make a single inexpensive CD, which will play slide shows on a DVD or a computer. Plus, your original image files are automatically written to the same CD, giving you an auto-backup of your favorite photos, and you can add a background music track using your MP3 files or music files we have included. CD-Rs are inexpensive - each disk can hold hundred of photos at less than the cost of a single reprint with conventional photography.
- **New enhancement features.** Part of the value of After Shot was the ability to enhance your photos to make them better. Photo Album further increases this power:
	- { **Adjust Wizard.** The new Adjust Wizard takes you through four easy steps to control the photo enhancement process. At each step, simply choose the image example you like best to arrive at a better photo. To start, click the new Adjust button in the Image View. If you prefer the greater control of manual adjustment, click the triangle next to the button and select Adjust.
	- { **B/W and Sepia.** With conventional photography, you have to choose color or b/w when you load your film. Now, simply shoot in color, then decide later if you prefer a black and white look or an antique brown-toned sepia image. Check out these new conversion options in the new Effects menu.
	- { **Thinify.** Did a picture catch you in an unflattering light? Try our exclusive Thinify feature to improve your image. Try that with film! Look for this feature in the Effects menu.
	- { **Frames, Photo Edges, and Borders.** Enhance a picture by adding a creative picture frame, unusual photo edge, or color border. Again, look under the Effects menu.
- **User interface changes.** You'll notice many changes in the user interface, such as a new toolbar layout, ability to rotate while in Album view, choice of three thumbnail sizes (look under the View menu), and a new background patterns.
- **Improved Help.** Help topics are now available on-screen in a real help system. Many dialogs now have Help buttons that take you right to the corresponding help topic.
- **Speed improvements.** Through the use of a new multi-threaded database and more caching of thumbnail images, you'll see an improvement in how quickly Photo Album responds. You'll also see that we create a copy of the database when you exit the program to give you a backup of this critical file in case there's a problem.
- Multiple undo. You can press Ctrl-Z multiple times to back your way out of edits you later regret. Now you can experiment with abandon.

# What's New in Paint Shop Photo Album 4.03

The following defects have been fixed since the 4.0 release:

- **Corrected Video CD launch problem.** Clicking on the Video CD button while the CD-ROM is in use (e.g., a music CD is playing) will no longer result in the computer becoming non responsive. In such a case, the user will be warned that the CD is in use and will need to be freed up before a Video CD can be created.
- **Improved formatting on Video CDs.** Fixed slight picture distortion on PAL and NTSC when creating Video CDs.
- **Fixed Album naming problem when using Video CD.** Certain Japanese and Korean characters were causing problems when used as Album names on Video CDs. It is now possible for users to name their Albums using native language characters, Roman characters, or any combination of characters following standard Windows naming conventions.
- **Improved support for CD burners.** Improved support for CD-R drives, media, and write speeds when creating Video CDs.
- **Improved audio on Video CDs.** Fixed sound track issues such as garbled or high-speed sound tracks on Video CDs. Please note that some DVD players have limited ability to play either the VCD format or CD-R and CD-RW media, meaning Video CDs created with Paint Shop Photo Album may not play correctly on all DVD players.
- **Show file names during PC slide shows.** When the Show Titles option is selected in Slide Show Settings and an image title is missing, the file name will be displayed. This works like After Shot 1.x and Image Expert 3.x.
- **Default to Save As on the Image View toolbar.** This option can be changed to Save by clicking on the triangle next to the button.
- **Increased default text size in Add Text tool.** Use of a larger font size makes the type easier to see when this tool is first used.
- **Transferring selected images from camera.** When using Camera>View Images and Get Selected Images, the "Erase images on camera after download" option deletes only the images which were transferred.
- **Better E-mail support.** Fixed problems with several e-mail clients, including Netscape and Juno mail.
- **Improved support for network sync folders.** Fixed performance problems when images are cataloged in a network folder that is synchronized to a local folder.
- **Fixed shutter speed display problem.** In some cases, EXIF shutter speed values displayed incorrectly.

## System Recommendations

The following are the minimum system requirements to use Paint Shop Photo Album:

- Pentium or comparable processor
- A 16-bit or 24-bit color display adapter at 800 x 600 screen resolution or higher
- Windows 98 (SE), NT 4.0, 2000, ME, or XP
- 64 MB RAM (128 recommended)
- 120 MB of available hard drive space
- Help system requires Microsoft Internet Explorer 4.0 or higher; Netscape Navigator 4.0 or higher; or equivalent browser
- Product Tour requires Macromedia Flash browser plug-in
- Apple QuickTime 5 for movie file format support

# Supported Cameras

Paint Shop Photo Album provides a direct serial or USB interface to many of the best selling digital cameras. Check our web site: www.jasc.com to view the list of supported cameras.

For information about troubleshooting camera connections go to the camera troubleshooting page.

#### USB

Many cameras that support USB may require additional drivers. Please refer to the documentation provided with your digital camera for details. In addition, some camera manufacturers provide USB drivers that allow the camera to be viewed as an additional mounted drive on your system. Paint Shop Photo Album supports these cameras directly, as long as the images in the camera are stored in a format supported by Paint Shop Photo Album.

#### Windows Image Acquisition (WIA)

Paint Shop Photo Album now supports the Microsoft Windows Image Acquisition protocol on Windows XP. If a WIA device driver for your camera is included in Windows XP or provided by your camera manufacturer, or if your camera supports the Picture Transfer Protocol, you can use Paint Shop Photo Album to view and download images from your camera.

#### Using Removable Media

Paint Shop Photo Album is compatible with any camera that stores images in a format supported by Paint Shop Photo Album.

#### **Twain**

Paint Shop Photo Album can acquire images from any TWAIN-compliant camera.

### Usage Tips

#### Connecting to Your Camera:

If you are using a camera that supports USB as a mounted drive, you should select "USB (Mounted Drive)" from the "Connect Via" list in the Connection dialog (available from the Camera menu). Please note this option is only supported if the USB driver provided by your camera manufacturer: 1) supports this feature, and 2) has been correctly installed and configured on your system.

#### Setting the Display Mode:

For best results, we recommend that you set your display mode to 24-bit super VGA. You can verify or modify the display mode by right-clicking on the desktop and selecting Properties, then Settings. In the Color Palette list, select the True Color or 24-bit Color option.

#### Emailing Your Images

If your system provides a MAPI-compliant mailer (such as Microsoft Exchange), you can email images directly from Paint Shop Photo Album by selecting either the E-mail Optimized Images, or the E-mail Original Images option in the Paint Shop Photo Album Share menu. If you are using a non-MAPI compliant email program, such as AOL, you will need to use the File Attachment facility of your email program to attach and send your image files.

You may experience problems after using the Send feature if Lotus Notes is configured as your default email program. Consequently, we recommend that you use the File Attachment mechanism if Lotus Notes is your default email program.

## Windows 2000 and Windows XP Security

If Paint Shop Photo Album is installed on an NTFS file system on Windows NT, Windows 2000, or Windows XP, you will need to ensure that any users who will be running Paint Shop Photo Album have read, execute, modify, and write access rights on the Paint Shop Photo Album 2000 installation folder and subfolders. By default the installation folder is "C:\Program Files\Jasc Software Inc\Paint Shop Photo Album". Paint Shop Photo Album creates product-related data and temporary files in these subfolders and consequently the user running the product must have the correct access rights to create and modify these files.

#### Default Directory for New Albums

When Paint Shop Photo Album creates new albums, by default it will create them in a "Jasc Paint Shop Photo Album Images" directory that is located in either My Documents (or My Documents\My Pictures if it is a fresh installation on Windows ME, Windows 2000 or later). This default location can be changed in the Download tab of the Tools Options dialog.

#### Video CD Compatibility

We have found that support for the VCD format is inconsistent across DVD players. First, make sure your player can play CD-R or CD-RW discs and that it can read the VCD format (Video CDs). Some players will read only CD-RW (re-writable media) instead of CD-R (record-once media) or vice versa. Some players have trouble reading discs with music tracks, so you can try recording without music. These issues are being worked on by DVD player manufacturers and should improve with newer players.

### Technical Support

When you buy Paint Shop Photo Album, you have free access to Jasc's staff of technical support personnel. Contact us to get assistance in any of the following ways:

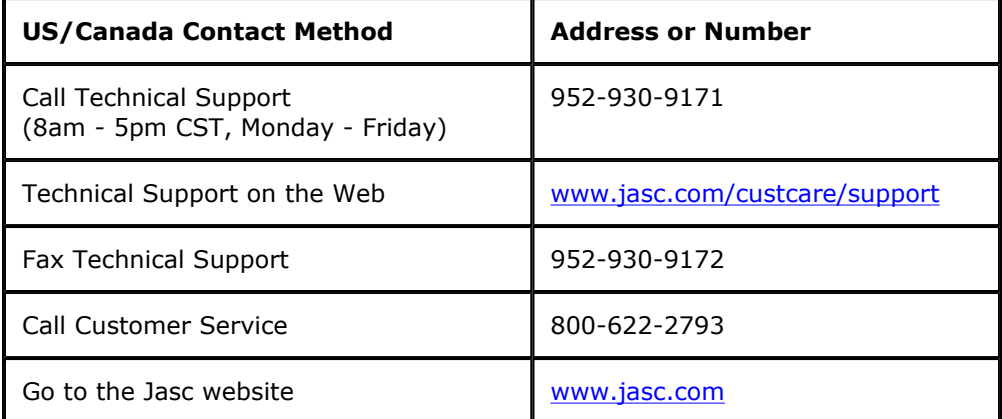

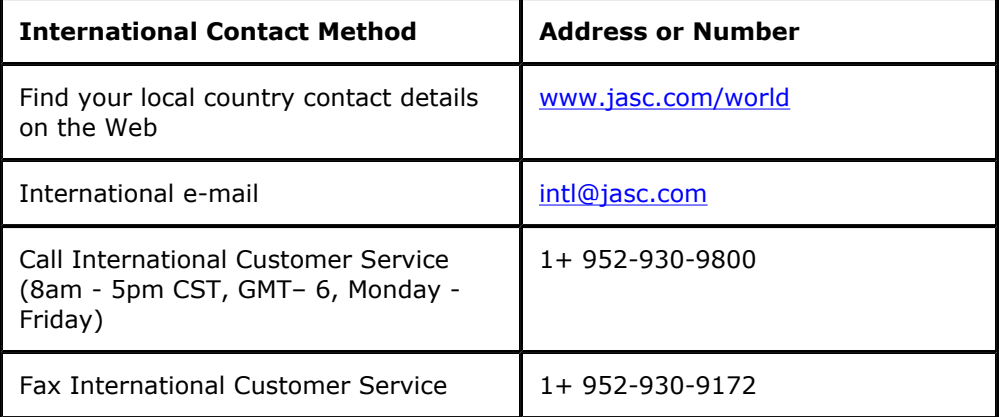

# Licensing and Legal Information

This Jasc End-User License Agreement ("EULA") is a legal agreement for the Jasc Software Product in which this EULA is contained, which includes computer software and may include associated media, printed materials, and "online" or electronic documentation (collectively the "Software Product"), between you and Jasc Software, Inc. ("Jasc"). By installing, copying, or otherwise using the Software Product, you agree to be bound by the terms of this EULA. You must indicate your agreement to be bound by the terms of this EULA by pressing the "I ACCEPT" button on the Software Product's installation program, or else you will not be able to install the Software Product. If you do not agree to the terms of this EULA, you may not install or use the Software Product; you may, however, within 30 days of your initial purchase of a copy of the Software Product, return the entire copy of the Software Product (including all computer media, packaging and documentation) either to Jasc's Customer Service department or to the retailer from which you purchased the Software Product, for a refund of the amount indicated by your sales receipt for the Software Product, in which event your rights under this EULA are immediately terminated. If you are installing the Software Product on a computer that is not owned by you, you are bound to the terms of this EULA both in your individual capacity and as an agent of the owner of the computer, and your actions will bind the owner of the computer. You represent and warrant to Jasc that you have the capacity and authority to enter into this Agreement on your own behalf as well as on behalf of the owner of the computer the Software Product is being installed upon. For purposes of this EULA, the "owner" of a computer is the individual or entity that has legal title to the computer or that has the possessory interest in the computer if it is leased or loaned by the actual title owner.

COPYRIGHT. The Software Product is protected by copyright laws and international copyright treaties, as well as other intellectual property laws and treaties. All title and copyrights in and to the Software Product (including but not limited to any images, photographs, animations, video, audio, music, text, and "applets" incorporated into the Software Product) are owned by Jasc or its suppliers.

GRANT OF LICENSE. The Software Product is licensed, not sold. Subject to the condition that you are in compliance with the terms of this EULA: (a) you may install and use one copy of the Software Product, or any prior version for the same operating system, on a single computer for use by a single simultaneous operator; and (b) you may install a single copy of the Software Product, strictly for your own personal use, on one portable computer owned by you. No other use, copying or distribution of the Software Product is permitted. You may not rent the Software Product, nor may you offer use of it to others through a service bureau or application service provider. If you are installing this copy of the Software Product as an upgrade, update, patch or enhancement of a prior release of the same Software Product which was installed on the same computer, your rights under the prior license agreement for the Software Product are terminated, and all of your use of the Software Product (including its prior versions) are solely under the terms of this license agreement.

LIMITATIONS. Except to the extent such a restriction is unenforceable under local law, you may not reverse engineer, decompile, or disassemble the Software Product. The Software Product is licensed as a single product, and its component parts may not be separated for use on more than one computer. You may not modify, amend, or create derivative works of the Software Product.

TERM. If the Software Product that was distributed to you was labeled as an EVALUATION VERSION or TRY & BUY VERSION (or its functional equivalent) (an "Evaluation Version"), the license granted under this EULA commences upon the installation of the Software Product and is effective for the longer of 30 days following the date you install the Software Product or the first 20 uses (the "Evaluation Term"). Evaluation Version Software Products may include software code intended to disable their functionality after the expiration of the Evaluation Term. You may take no actions to circumvent the operation of such disabling code, and you accept all risks that might arise from such disabling code. If the Software Product was not distributed as an Evaluation Version, or if you converted an Evaluation Version installation of the Software Product to a non-Evaluation Version of the Software Product by authorized use of the conversion mechanism provided with the Software Product (in each case either being or resulting in a "Full-License Version"), the licenses granted under this EULA commence upon the installation of the Software Product and are effective in perpetuity unless terminated per the terms of this Agreement.

TERMINATION. Upon the expiration of the Evaluation Term (if any), your rights under this EULA terminate automatically without notice from Jasc. Without prejudice to any other rights, Jasc may terminate this EULA or your rights under this EULA at any time if you fail to comply with the terms and conditions of this EULA. Upon termination of your rights under this EULA for any reason, or upon termination of the EULA itself, you must destroy all copies of the Software Product and all of its component parts in your possession (including all component parts, the media and printed materials, any prior versions, and this EULA). The terms of this paragraph shall survive any termination of this EULA.

TRANSFER. You may permanently transfer all of your rights under this EULA (except if your rights are in an Evaluation Version), provided you retain no copies, you transfer all copies of the Software Product (including all component parts, the media and printed materials, any prior versions, and this EULA), and the recipient agrees to be subject to the terms of this EULA. Upon the occurrence of such a transfer, your rights under this EULA terminate immediately.

LIMITED WARRANTY. The warranties and disclaimers described in this paragraph are collectively the "Limited Warranty". Jasc warrants to you (and only you) that the Software Product will perform substantially in accordance with the accompanying documentation (if any) for a period of ninety (90) days from the date of original purchase of a license to the Software Product from an authorized retailer or directly from Jasc (or the date you have obtained authorization from Jasc or an authorized retailer to convert an Evaluation Version to a Full-License Version) (in each case the "Purchase Date"). Implied warranties on the Software Product, to the extent required by applicable law, are limited to ninety (90) days from the Purchase Date. Some states do not allow limitations on how long an implied warranty lasts, so the above limitation may not apply to you. TO THE MAXIMUM EXTENT PERMITTED BY APPLICABLE LAW, JASC AND ITS SUPPLIERS DISCLAIM ALL OTHER WARRANTIES AND CONDITIONS WITH REGARD TO OR ARISING OUT OF THE SOFTWARE PRODUCT, EITHER EXPRESS OR IMPLIED, INCLUDING, BUT NOT LIMITED TO, IMPLIED WARRANTIES OF MERCHANTABILITY, FITNESS FOR A PARTICULAR PURPOSE, NON-INFRINGEMENT AND/OR ACCURACY OF INFORMATION. The Limited Warranty is void if failure of the Software Product has resulted from accident, abuse, misapplication, use of the Software Product other than as described in the documentation issued by Jasc, use of the Software Product in combination with other Software Products that are not described as compatible in the documentation issued by Jasc, or your breach of the terms of this EULA. This warranty gives you specific legal rights, and you may also have other rights which vary from State to State. No individual (except a duly authorized officer of Jasc) and no reseller or retailer has any authority to amend or add to any of the above representations and disclaimers.

YOUR REMEDY. Your exclusive remedy for any breach of the Limited Warranty is for you to give us notice of the breach by returning to Jasc (at the address shown below) a copy of your purchase receipt for your copy of the Software Product and a description of the alleged breach, and then, at Jasc's option, Jasc shall either: (a) return the price you paid (if any) for the Software Product (at which time your rights under this EULA are deemed to have terminated); or (b) repair or replace the Software Product. The Limited Warranty period for any replacement Software Product will be extended for the remainder of the original warranty period or thirty (30) days after the replacement Software Product is delivered to you, whichever is longer. If your license is for an Evaluation Version, your exclusive remedy for any breach of this EULA, including a breach of the Limited Warranty, shall be to terminate your rights under this EULA. Your remedies described in this paragraph are your exclusive remedies, and shall not be deemed to fail of their essential purpose so long as Jasc is willing to repair or replace the Software Product or return the price you paid for the Software Product.

LIMITATION OF LIABILITY. TO THE MAXIMUM EXTENT PERMITTED BY APPLICABLE LAW, IN NO EVENT SHALL JASC OR ITS SUPPLIERS BE LIABLE FOR ANY SPECIAL, INCIDENTAL, INDIRECT, OR CONSEQUENTIAL DAMAGES WHATSOEVER (INCLUDING, WITHOUT LIMITATION, DAMAGES FOR LOSS OF BUSINESS PROFITS, BUSINESS INTERRUPTION, LOSS OF BUSINESS INFORMATION, OR ANY OTHER PECUNIARY LOSS) ARISING OUT OF THE USE OF OR INABILITY TO USE THE SOFTWARE PRODUCT, EVEN IF JASC HAS BEEN ADVISED OF THE POSSIBILITY OF SUCH DAMAGES. IN ANY CASE, JASC'S ENTIRE LIABILITY UNDER ANY PROVISION OF THIS EULA SHALL BE LIMITED TO THE GREATER OF THE AMOUNT ACTUALLY PAID BY YOU FOR THE SOFTWARE PRODUCT OR US\$5.00. Some states do not allow the exclusion or limitation of incidental or consequential damages, so the above limitation or exclusion may not apply to you.

STATEMENT CONCERNING U.S. GOVERNMENT USERS. The Software Product is commercial computer software developed exclusively at private expense, and in all respects is proprietary data belonging to Jasc or its suppliers. The Software Product is comprised of "commercial computer software" and "commercial computer software documentation" as such terms are used in 48 C.F.R § 12.212. Consistent with 48 C.F.R. § 12.212 and 48 C.F.R. § 227.7202-1 through § 227.7202-4, all U.S. Government licensees acquire the Software Product with only those rights set forth in this EULA.

SITE LICENSES. The owner of the computer that you are installing the Software Product upon may have entered into a broad license agreement with Jasc governing the use of certain Jasc products including this Software Product. To the extent that the owner of the computer has entered into such an agreement that specifically states that it governs the use of the Software Product on computers owned by the owner, then any conflict between that agreement and this EULA shall be resolved in favor of the terms of that agreement, but otherwise this EULA shall simultaneously govern your license to the Software Product.

THIRD PARTY WORKS. To the extent that any third party's intellectual property is incorporated within the Software Product, you agree that such third party is a third-party beneficiary of the terms of this EULA to the extent of the third party's license to Jasc.

SAMPLES. The Software Product may be provided with certain "Sample Forms" intended to demonstrate use of the Software Product or provide a base starting point for use of the Software Product. Sample Forms includes forms, templates, Paint Shop Pro "tubes", or similar items. If Sample Forms are provided, they are considered part of the Software Product for purposes of this EULA. However, you may use and create derivative works from Sample Forms, provided that you do so in conjunction with your use of the Software Product, and that you maintain any copyright notices that may be incorporated within the Sample Forms.

GENERAL. This EULA constitutes the entire agreement between you and Jasc concerning the Software Product. No terms of any purchase order, acceptance, purported amendment, or any document or communication other than an agreement expressly agreed upon in writing by a duly authorized officer of Jasc shall replace, modify, amend or override this EULA. If any provision of this EULA is held to be unenforceable for any reason, such provision shall be reformed only to the extent necessary to make it enforceable, and such decision shall not affect the enforceability of such provision under other circumstances, or of the remaining provisions hereof under all circumstances. No waiver by Jasc of any breach of any term or provision of this EULA shall be construed to be a waiver of any preceding or succeeding breach of the same or any other term or provision hereof. Our various rights and remedies hereunder shall be construed to be cumulative and no one of them is exclusive of any other or of any right or remedy allowed by law or in equity. This EULA shall be governed by and construed in accordance with the laws of the State of Minnesota, USA (without regard to its choice of law principles), except to the extent the local law of your local jurisdiction requires use of your local jurisdiction's law, and shall benefit Jasc, its successors and assigns. ANY CLAIM OR DISPUTE BETWEEN YOU AND JASC OR AGAINST ANY AGENT, EMPLOYEE, SUCCESSOR OR ASSIGNEE OF JASC, WHETHER RELATED TO THIS AGREEMENT OR OTHERWISE, AND ANY CLAIM OR DISPUTE RELATED TO THIS AGREEMENT OR THE RELATIONSHIP OR DUTIES CONTEMPLATED UNDER THIS AGREEMENT, INCLUDING THE VALIDITY OF THIS ARBITRATION CLAUSE, SHALL BE RESOLVED BY BINDING ARBITRATION BY THE NATIONAL ARBITRATION FORUM TO BE HELD IN MINNEAPOLIS, MINNESOTA UNDER ITS CODE OF PROCEDURE THEN IN EFFECT. Any award of the arbitrator(s) may be entered as a judgment in any court of competent jurisdiction. Except as may be required by law, neither a party nor an arbitrator may disclose the existence, content, or results of any arbitration hereunder without the prior written consent of both parties. Information concerning such arbitration may be obtained, and claims may be filed, at any office of the National Arbitration Forum or at P.O. Box 50191, Minneapolis, MN 55405. The United Nations Convention on Contracts for the International Sale of Goods shall not apply to this EULA. Should you have any questions concerning this EULA, or if you desire to contact Jasc for any reason, please contact: Customer Service, Jasc Software, Inc., 7905 Fuller Road, Eden Prairie, MN 55344 USA/Telephone: (952) 930-9800/Facsimile: (952) 930-9172/E-mail: customer.service@jasc.com

This software contains Macromedia Shockwave™ Player and Macromedia Flash™ Player software by Macromedia, Inc. Code Copyright © 1995-2002 Macromedia, Inc. All rights reserved. Macromedia, Shockwave, and Flash are trademarks of Macromedia, Inc.

QuickTime and the QuickTime logo are trademarks used under license from Apple Computer, Inc. Code Copyright © 1995-2002 Apple Computer, Inc.

Microsoft, Windows and the Microsoft Internet Explorer logo are registered trademarks of Microsoft Corporation in the United States and/or other countries. Copyright © 2002 Microsoft Corporation. One Microsoft Way, Redmond, Washington 98052-6399 U.S.A. All rights reserved.

ImageSynthesis is a trademark of Enroute, Inc. © 1997-1998 Enroute Inc.

Imaging Technology provided under License by AccuSoft Corporation. ImageGear © 1996-2001 by AccuSoft Corporation. All Rights Reserved.

Kodak is a trademark of Eastman Kodak Company.

Portions copyright © 1995-2002 Xceed Software Inc. All rights reserved

Portions copyright © 2002-2003 Enterprise Corporation International (ECI). All rights reserved.

i-mode is trademark or registered trademark of NTT DoCoMo, Inc. in Japan and other countries.

Portions of PhotoBox upload plugin are copyright © PhotoBox Limited, 2002-2003.

Portions of Shutterfly upload plugin are copyright © Shutterfly.com, Inc., 1999-2001.

**Trademarks** 

Jasc Paint Shop Photo Album, After Shot, Paint Shop Pro, Media Center Plus, Image Robot and Animation Shop are trademarks of

file://C:\Documents%20and%20Settings\pholt\Local%20Settings\Temp\readme.html 10/7/2003